## **Příklad - Skupiny zdrojů**

V kapitole [Příklad - Zdroje a zdroje operací](https://docs.elvacsolutions.eu/pages/viewpage.action?pageId=95486238) jsme si ukázali jak přidat do systému zdroje a přiřazovat je k operacím. V příkladu jsme měli pouze jeden zdroj "Operátor". Nyní bychom do systému chtěli zavézt více konkrétních operátorů.

 $\underset{\otimes\otimes\cdots\otimes\otimes\otimes\cdots}{\otimes\otimes\cdots\otimes\otimes\cdots\otimes\cdots\otimes\cdots\otimes\cdots\otimes\cdots}$ 

Přejdeme do evidence [Zdroje](https://docs.elvacsolutions.eu/display/GPLDOC/Zdroje) a podobně jako v kapitole [Příklad - Zdroje a zdroje operací](https://docs.elvacsolutions.eu/pages/viewpage.action?pageId=95486238) založíme nové zdroje. Těmto novým zdrojům přiřadíme navíc jako nadřazený zdroj operátora.

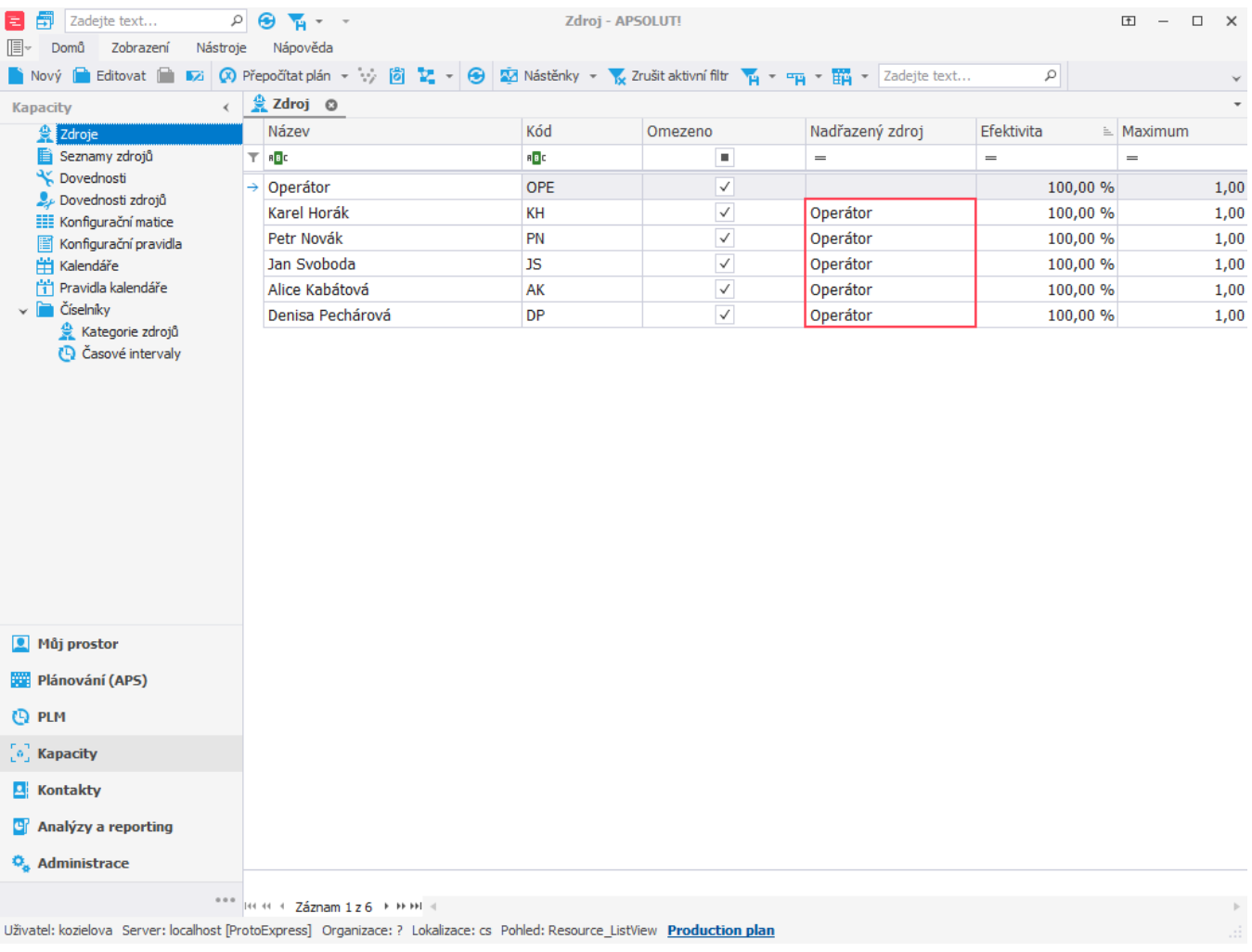

Díky tomu nebude operaci "Příprava pizzy Margherita" provádět přímo zdroj Operátor, ale některý z operátorů (zdroje, které mají nastaven zdroj operátor jako nadřazený). Zdroj operace, který jsme vytvořili v [předchozí kapitole](https://docs.elvacsolutions.eu/pages/viewpage.action?pageId=95486238) zůstane přiřazen operátorovi.

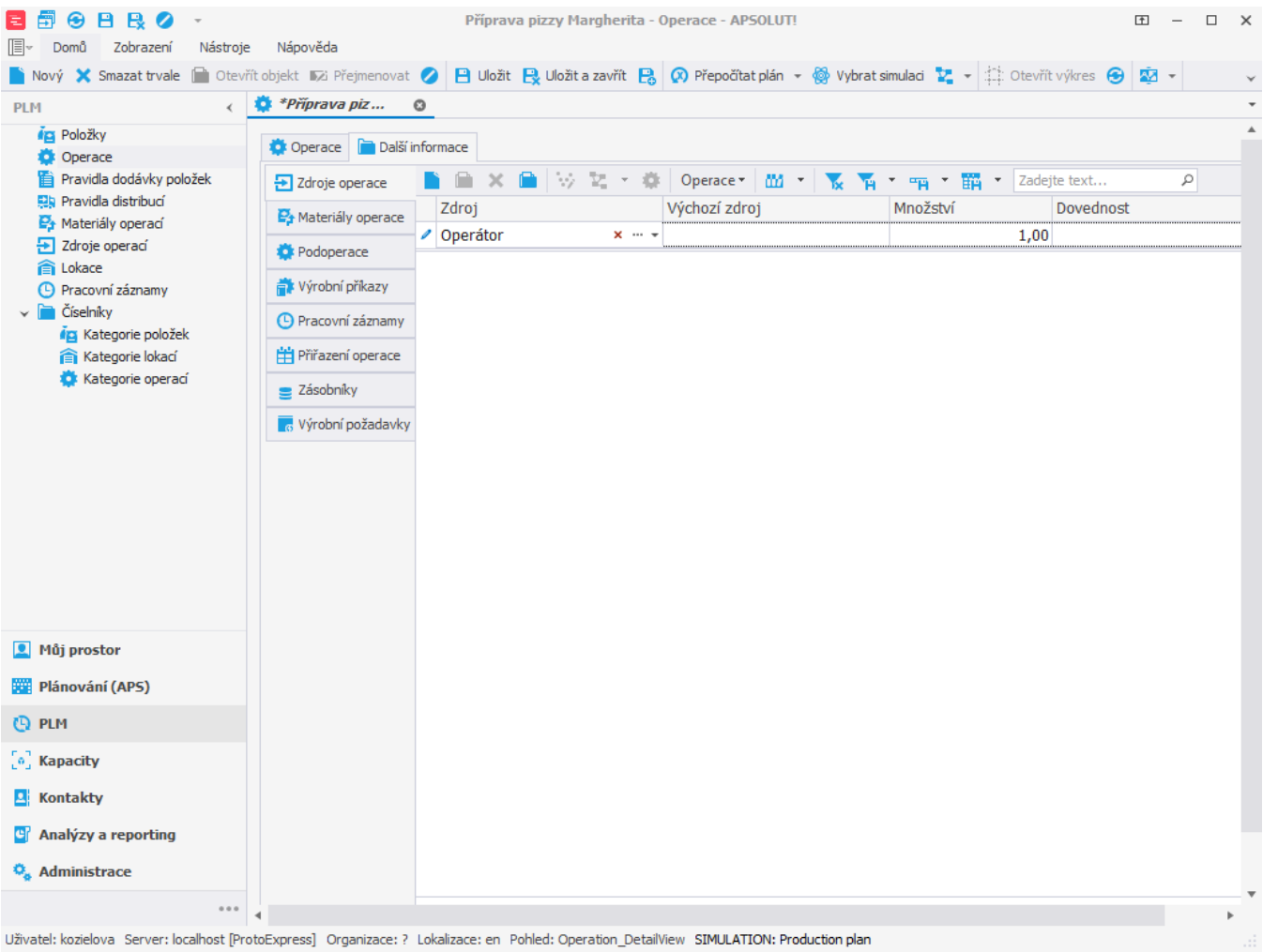

Po naplánování vidíme, že byly příkazy přiřazeny jednomu z podřízených zdrojů.

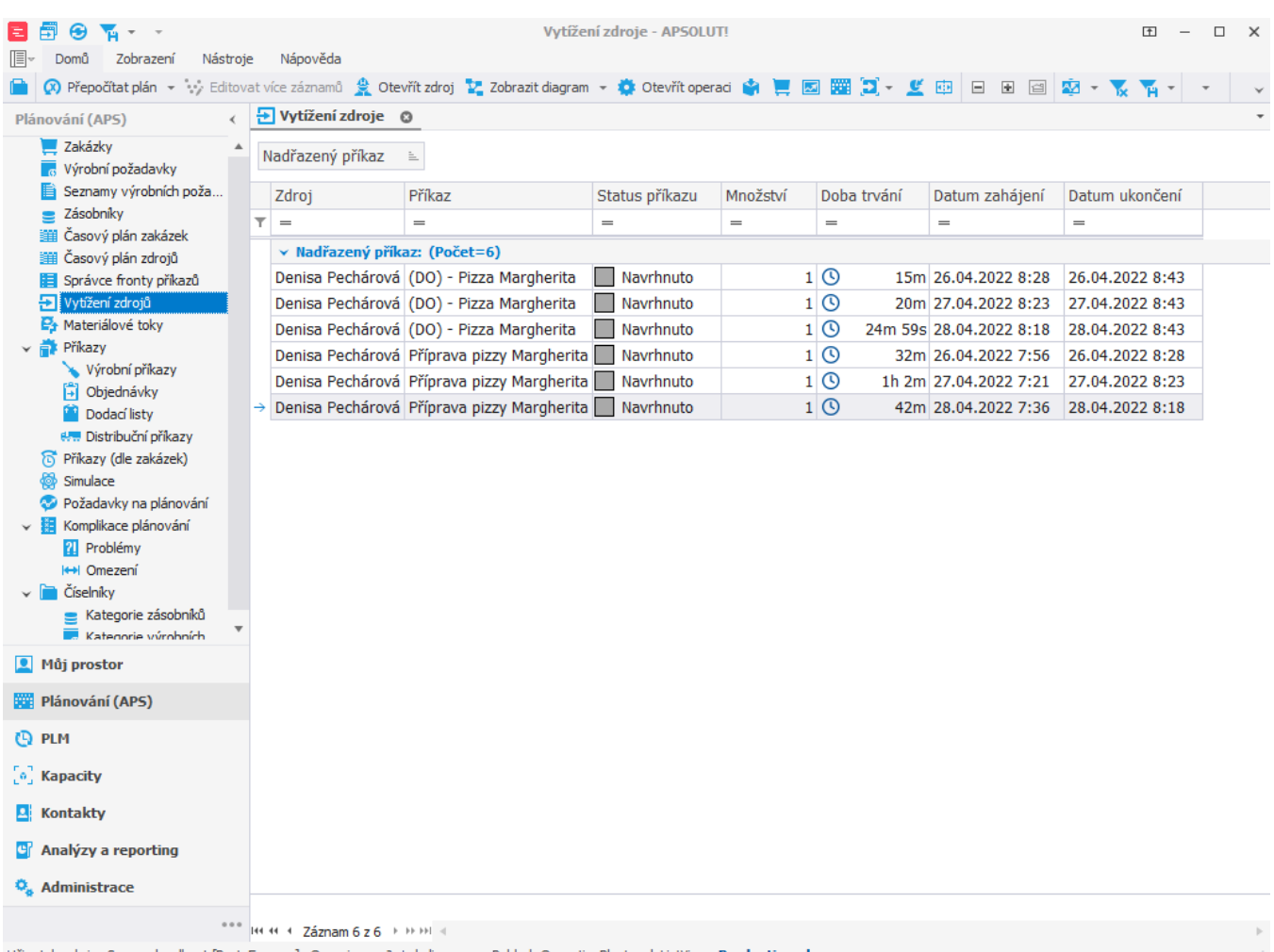

Uživatel: admin Server: localhost [ProtoExpress] Organizace: ? Lokalizace: cs Pohled: OperationPlanLoad\_ListView Production plan

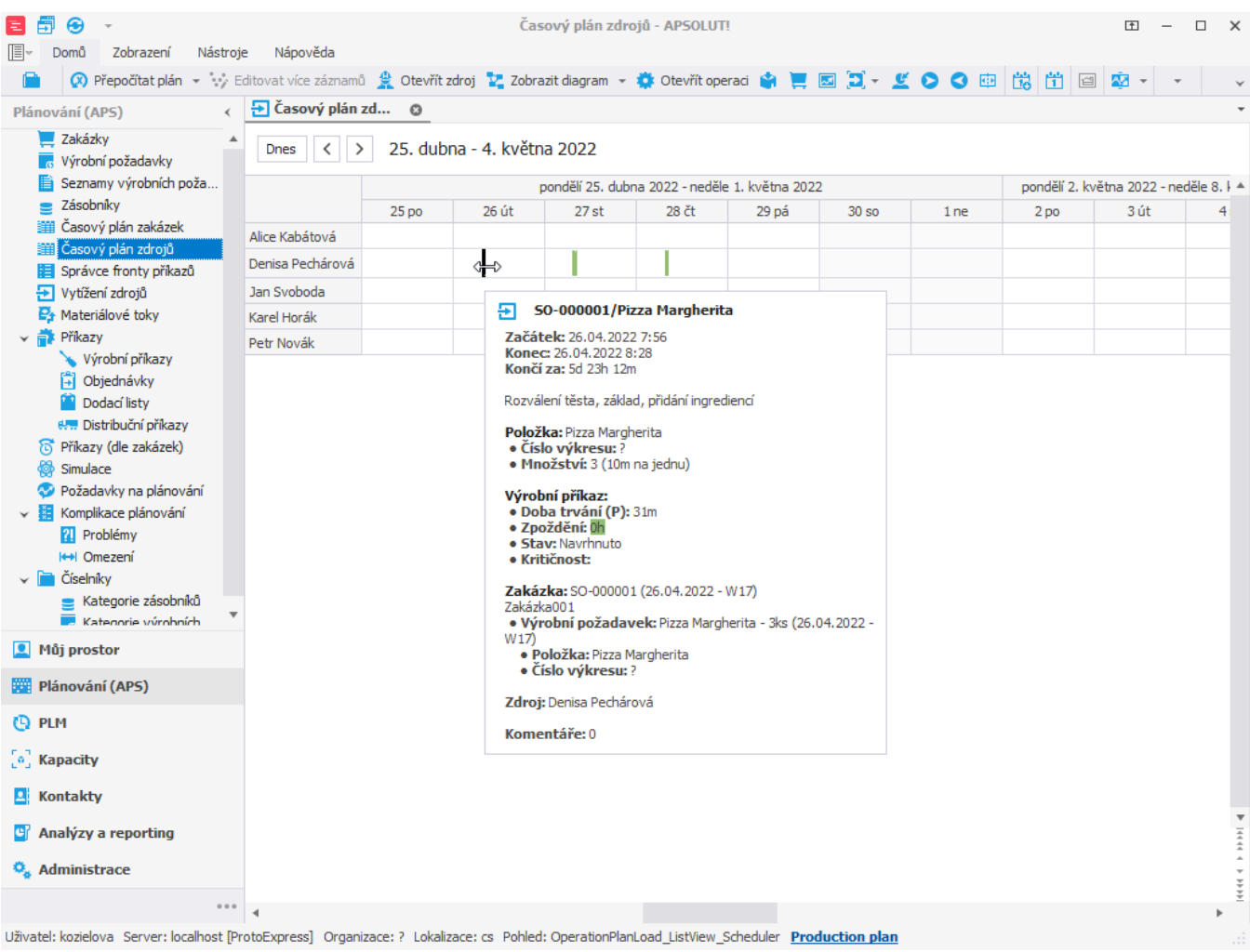